# **SPECYFIKACJA**

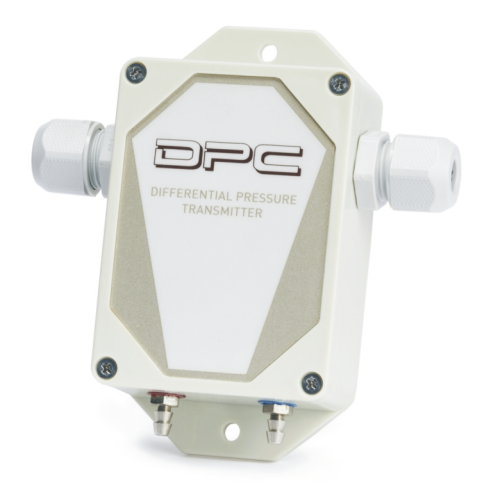

## *Przetwornik różnicy ciśnień DPC6000\_M (MODBUS)*

Opracował: *HOTCOLD s.c.*

2016-10-27

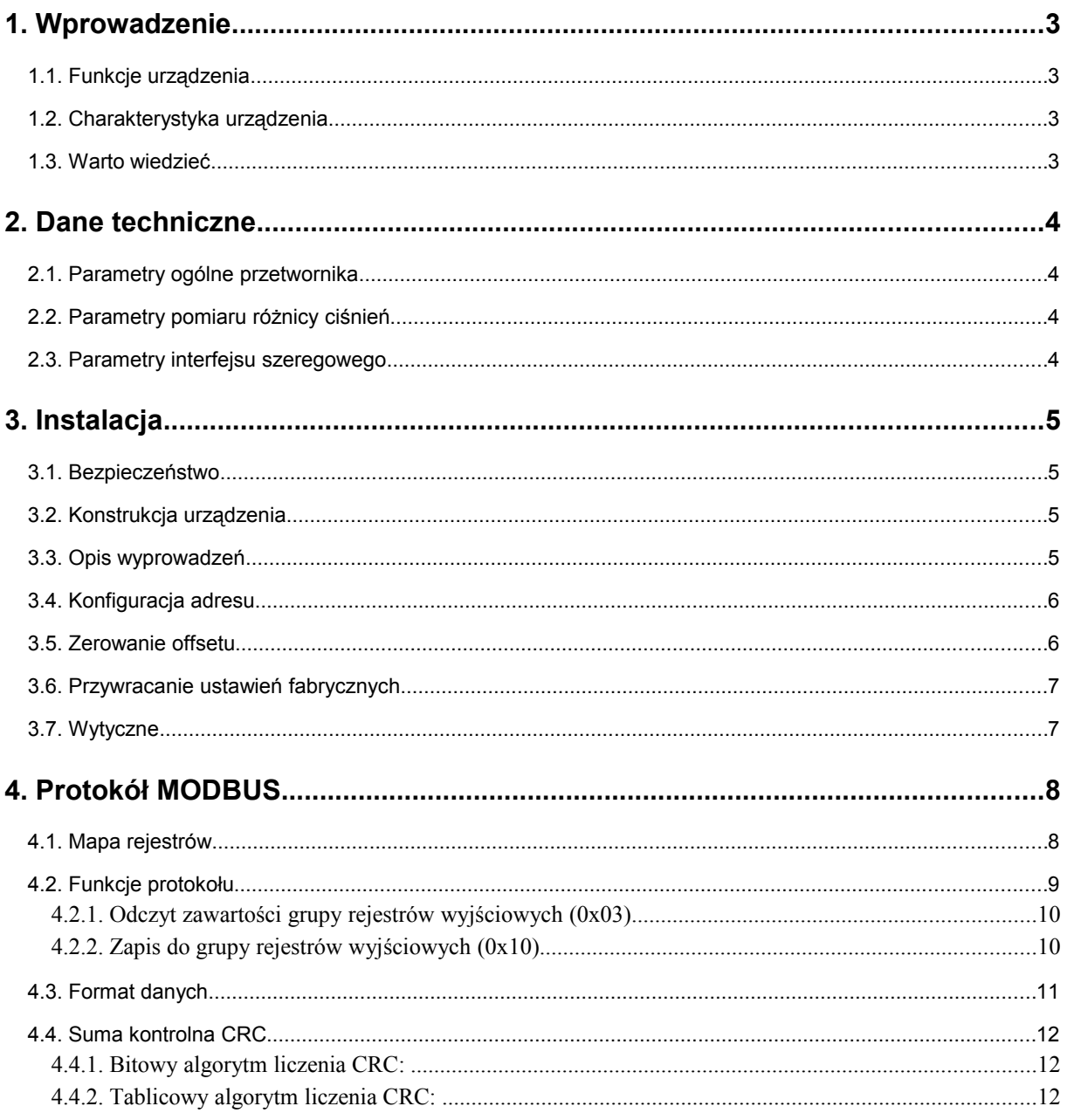

## **1. Wprowadzenie**

Przedmiotem niniejszego opracowania jest charakterystyka funkcjonalności przetwornika różnicy ciśnień opartego na czujniku ciśnienia firmy Honeywell serii ABP, z interfejsem RS-485 z wbudowanym protokołem MODBUS RTU.

UWAGA: Przed przystąpieniem do uruchomienia modułu należy zapoznać się z tekstem zawartym w niniejszym opracowaniu.

#### **1.1. Funkcje urządzenia**

- pomiar różnicy ciśnień
- konfiguracja zakresu wyjściowego
- konfiguracja stałej czasowej pomiaru
- funkcja zerowania offsetu czujnika
- diodowa sygnalizacja pracy urządzenia
- szeregowy interfejs RS-485 (odczyt wartości pomiarowych, konfiguracja parametrów pracy)
	- o protokół MODBUS RTU
	- o komunikacja w trybie HALF DUPLEX
	- o sprzętowo konfigurowany adres (1-31)

#### **1.2. Charakterystyka urządzenia**

Podstawową funkcją przetwornika DPC6000 RSV jest pomiar wartości różnicy ciśnień. Zmierzone za pośrednictwem zintegrowanego czujnika firmy Honeywell serii ABP wartości, następnie przeliczone i uśrednione w mikrokontrolerze, dostępne są w jego pamięci (w rejestrach typu HOLDING REGISTERS) zgodnie ze standardem MODBUS. Odczyt rejestrów odbywa się za pomocą funkcji protokołu MODBUS przesyłanych szeregowym interfejsem RS-485. W rejestrach dostępne są również informacje o aktualnie ustawionym (konfigurowalnym) zakresie pomiarowym, stałej czasowej (również konfigurowalnej) oraz procentowej wartości ciśnienia odniesionej do zakresu. Sygnalizacja braku czujnika, stanów przekroczenia zakresu pomiarowego, zajętości przetwornika w przypadku wykonywanej kalibracji offsetu, realizowana jest również za pośrednictwem rejestrów statusowych.

#### **1.3. Warto wiedzieć**

1 hPa =  $100$  Pa = 1 mbar  $1$  in H<sub>2</sub>O = 249.089 Pa

### **2. Dane techniczne**

#### **2.1. Parametry ogólne przetwornika**

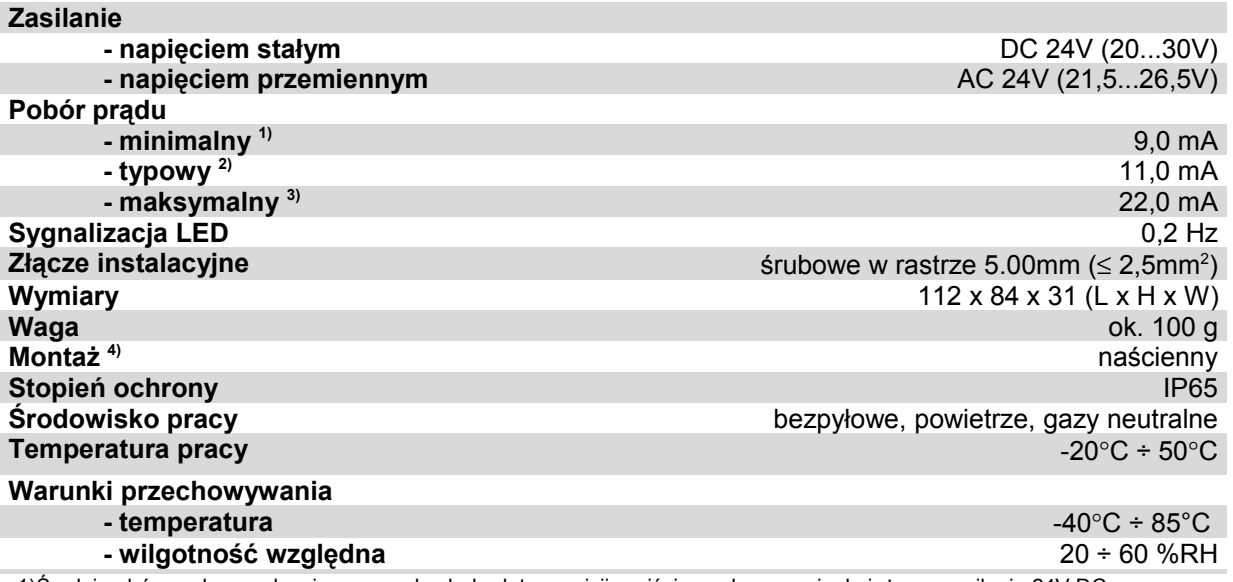

1)Średni pobór prądu urządzenia w warunkach: brak transmisji; wyjście analogowe nieobciążone; zasilanie 24V DC;

2)Średni pobór prądu urządzenia w warunkach: transmisja 10 zapytań na sekundę; prędkość transmisji 9600 b/s; jednoczesny odczyt 20 rejestrów; rezystory terminujące magistralę 2 x 120Ω; wyjście analogowe ustawione na 10V i obciążone rezystancją 10kΩ; zasilanie 24V DC;

3)Maksymalny chwilowy pobór prądu w warunkach: wyjście analogowe obciążone rezystancją 1kΩ; dioda sygnalizacyjna stale włączona; pozostałe warunki jak w punkcie 2);

4)Instalacji urządzenia powinien dokonywać wykwalifikowany personel;

#### **2.2. Parametry pomiaru różnicy ciśnień**

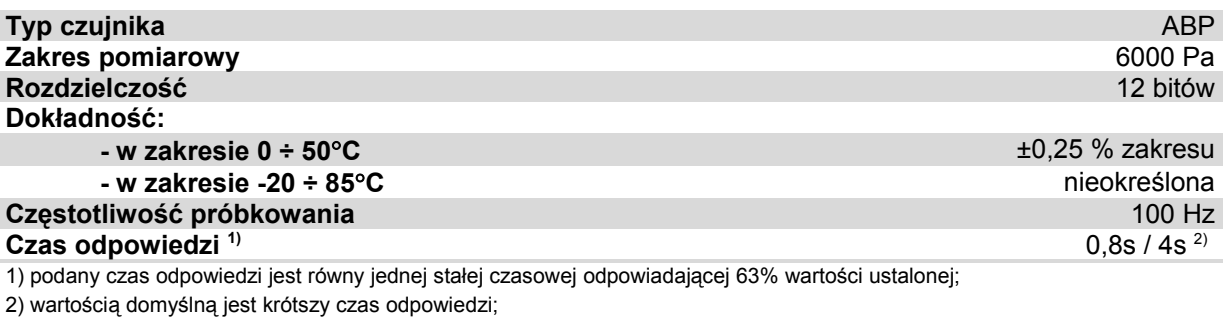

#### **2.3. Parametry interfejsu szeregowego**

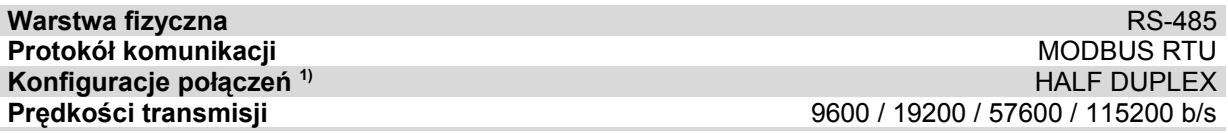

1) HALF DUPLEX – komunikacja dwukierunkowa jedną parą przewodów;

## **3. Instalacja**

#### **3.1. Bezpieczeństwo**

• Instalacji urządzenia powinien dokonywać wykwalifikowany personel!

• Wszystkie podłączenia należy wykonać zgodnie ze schematami elektrycznymi przedstawionymi w niniejszej specyfikacji!

• Przed przystąpieniem do uruchomienia należy sprawdzić wszystkie podłączenia elektryczne!

#### **3.2. Konstrukcja urządzenia**

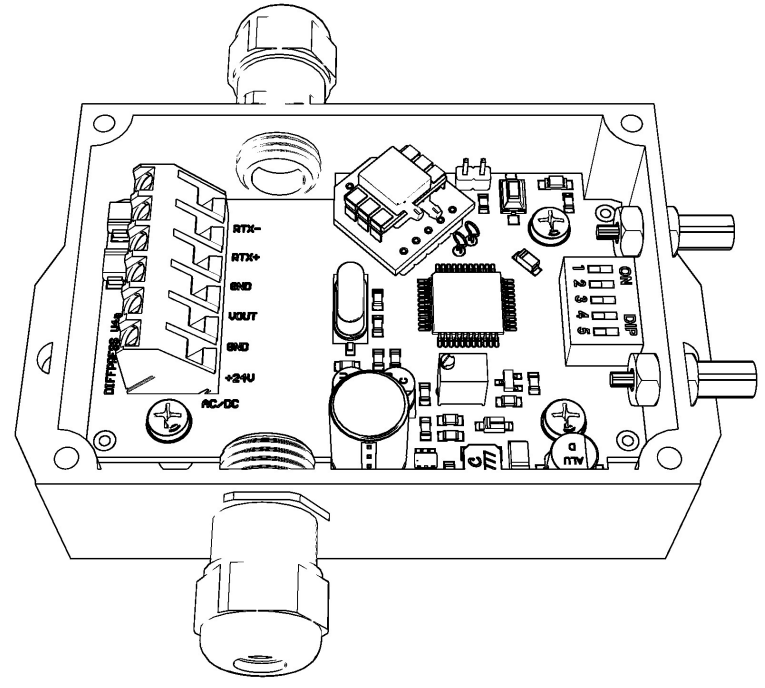

**Rysunek 1.** Widok obwodu drukowanego.

#### **3.3. Opis wyprowadzeń**

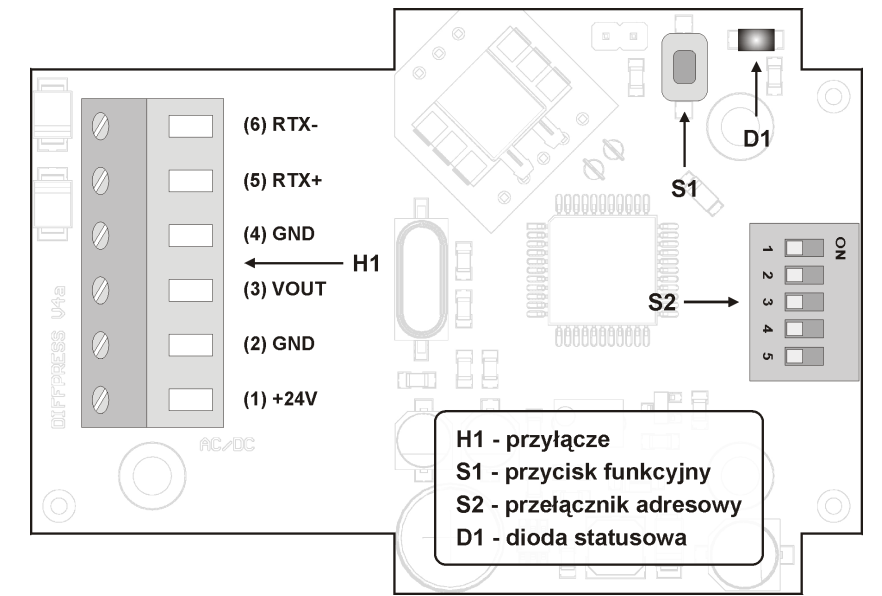

**Rysunek 2.** Opis wyprowadzeń przetwornika.

Strona **5** z **13**

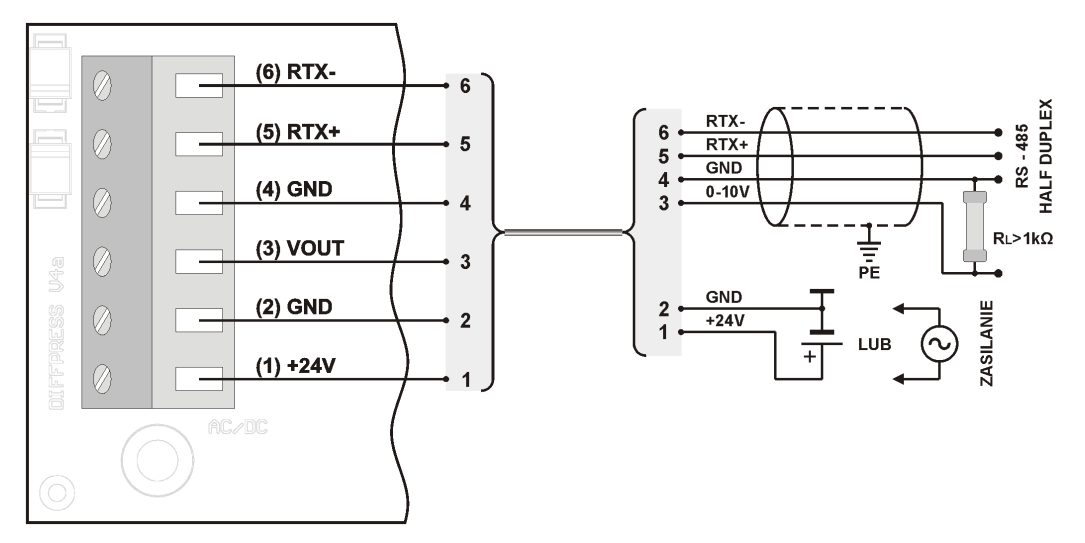

**Rysunek 3.** Schemat podłączenia przetwornika.

#### **3.4. Konfiguracja adresu**

Urządzenie wyposażono w przełącznik 5-pozycyjny do sprzętowego ustalenia adresu (od "1" do "31"). Ustawienie adresu "0" na przełączniku spowoduje użycie adresu zapisanego w urządzeniu za pośrednictwem protokołu MODBUS (domyślnie "1").

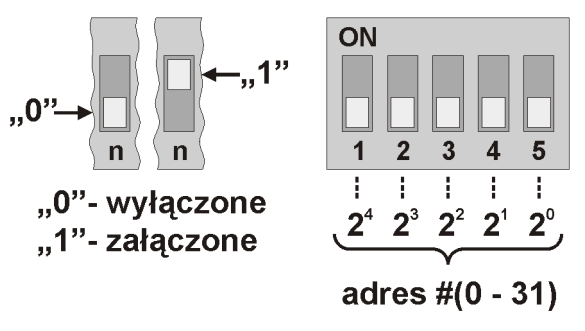

**Rysunek 4.** Adresacja przetwornika.

#### **3.5. Zerowanie offsetu**

#### *Zerowanie komendą:*

Przed przystąpieniem do kalibracji (zerowania) offsetu, należy uprzednio ustawić zakres wyjściowy oraz oba króćce umieścić w jednakowym ciśnieniu (można odłączyć obydwa wężyki). Proces zerowania następuje po wysłaniu rozkazu kalibracji offsetu. Czas trwania kalibracji wynosi około 7s. Po poprawnym skalibrowaniu urządzenie powinno wskazywać zerową wartość ciśnienia.

#### *Zerowanie przyciskiem:*

Przed przystąpieniem do kalibracji (zerowania) offsetu, należy uprzednio oba króćce umieścić w jednakowym ciśnieniu (można odłączyć obydwa wężyki). Aby wyzwolić proces zerowania należy nacisnąć i przytrzymać przycisk S1 przez około 3 sekund, aż dioda D1 zacznie mrugać. Czas trwania kalibracji liczony jest od momentu zwolnienia przycisku i wynosi około 7 sekund. Proces kalibracji sygnalizowany jest mruganiem diody D1. Po poprawnym skalibrowaniu urządzenie powinno wskazywać zerową wartość ciśnienia.

#### **3.6. Przywracanie ustawień fabrycznych**

Funkcja przywracania ustawień fabrycznych dotyczy wyłącznie parametrów transmisji interfejsu RS-485 (w tym adresu). Aby przywrócić ustawienia należy nacisnąć i przytrzymać przycisk S1 przez około 10 sekund (pierwsze 3 sekundy od naciśnięcia dioda D1 świeci, kolejne 7 sekund mruga). Gdy dioda D1 ponownie zacznie świecić światłem ciągłym, należy zwolnić przycisk. Urządzenie zacznie działać z nowymi ustawieniami automatycznie.

#### **3.7. Wytyczne**

- W przypadku pracy w otoczeniu dużych zakłóceń, należy zastosować przewody ekranowane.
- Ekran przewodu należy podłączyć do najbliższego punktu PE od strony zasilacza.

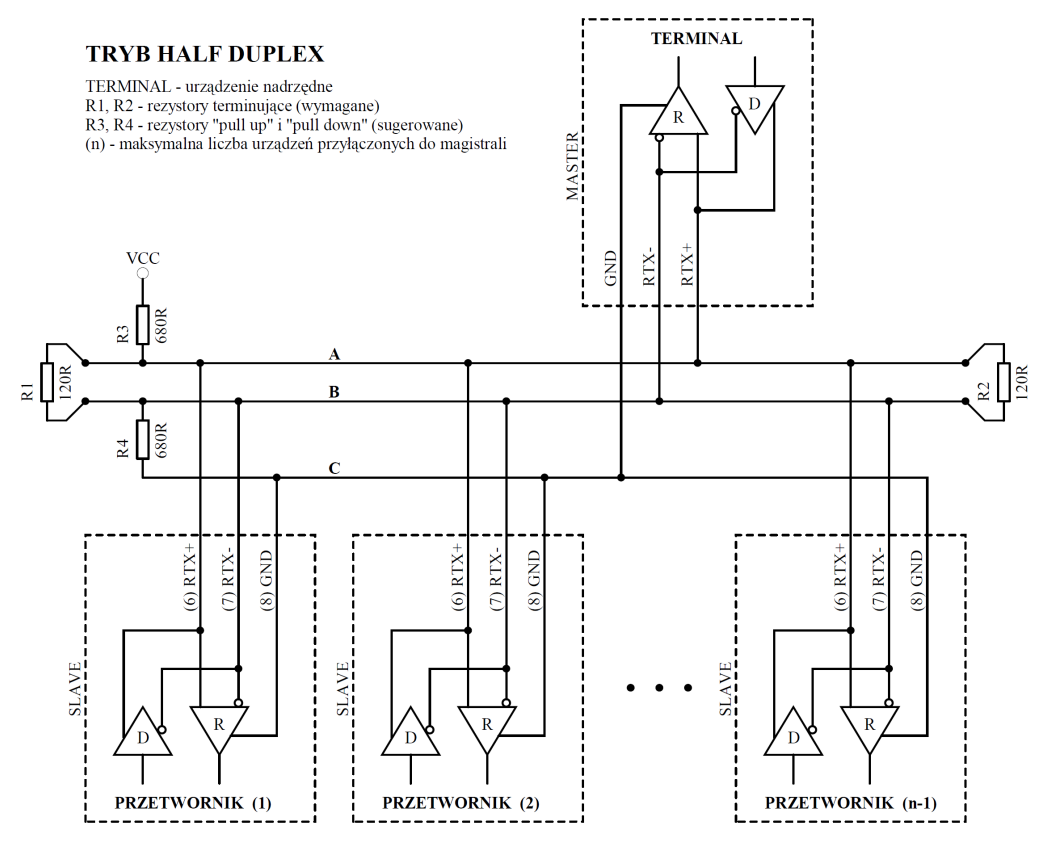

**Rysunek 5.** Sposób podłączenia przetwornika do magistrali RS-485 pracującej w trybie HALF DUPLEX.

## **4. Protokół MODBUS**

#### **4.1. Mapa rejestrów**

Tabela rejestrów:

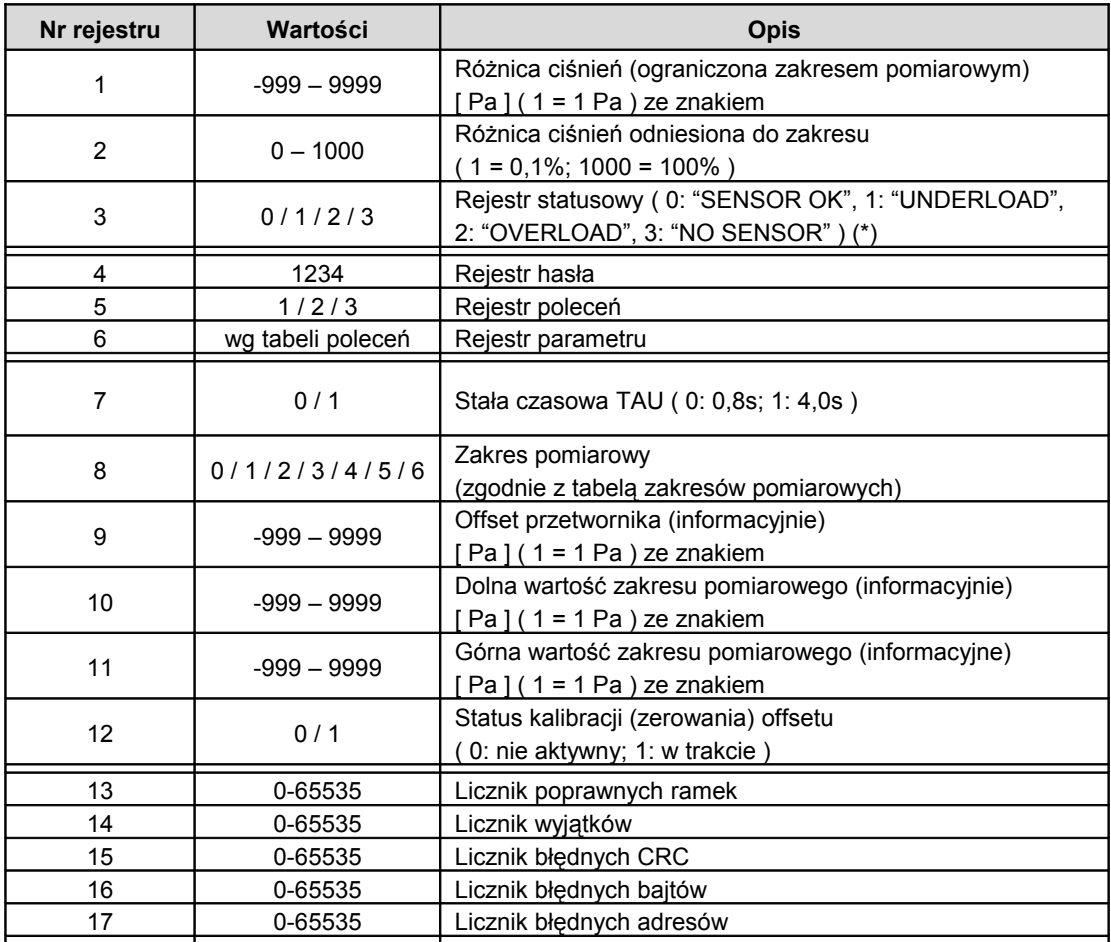

(\*) "SENSOR OK" - prawidłowe działanie sensora; "UNDERLOAD" - przekroczenie zakresu od dołu;

"OVERLOAD" - przekroczenie zakresu od góry; "NO SENSOR" – brak sensora;

Tabela poleceń:

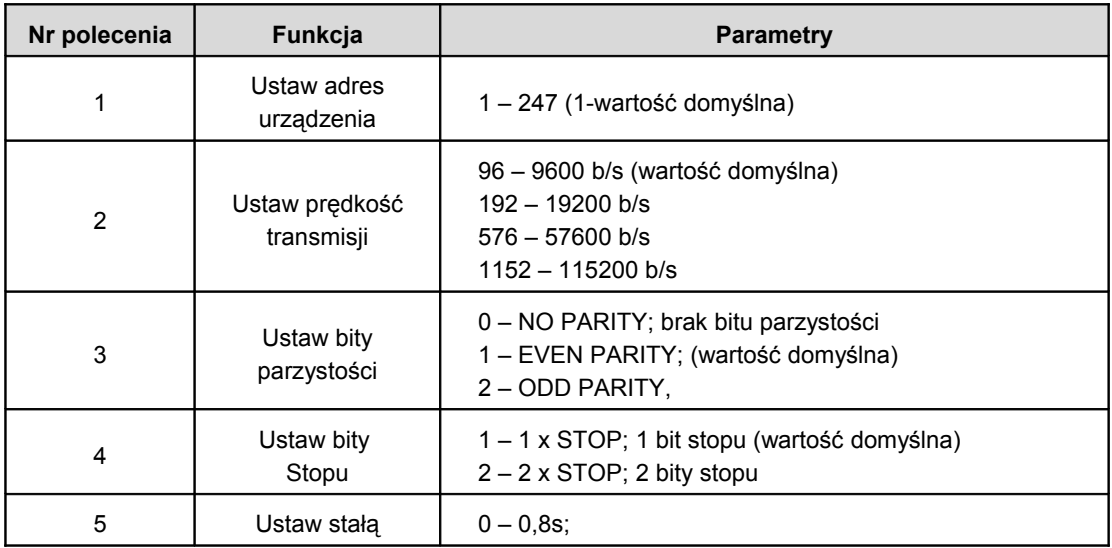

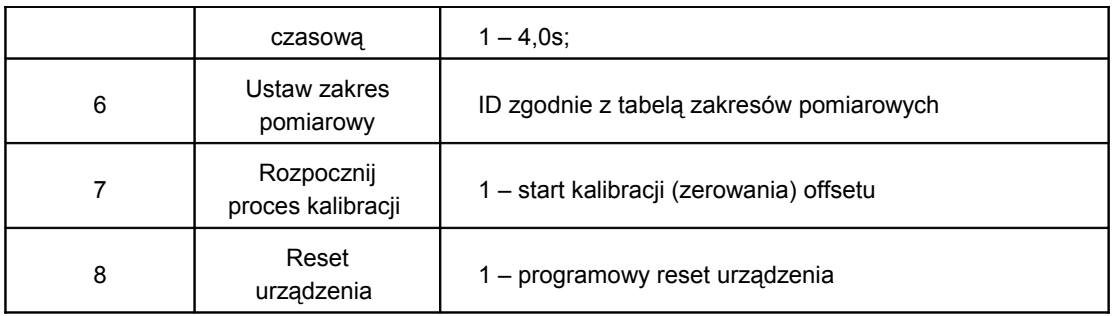

Tabela zakresów pomiarowych:

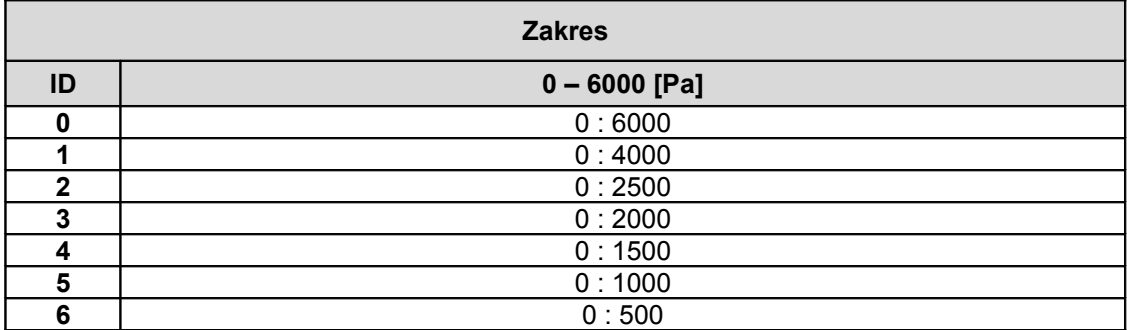

Uwagi:

• Podanie błędnej lub spoza zakresu wartości parametru, skutkuje wpisaniem do rejestru poleceń wartości 0xEEEE.

• Każdorazowemu wywołaniu polecenia musi towarzyszyć wpisanie hasła (1234 decymalnie).

• Wywołanie polecenia poprzez pojedyncze wpisy do rejestrów, musi zostać zakończone wpisaniem hasła.

#### **4.2. Funkcje protokołu**

W przetworniku DIFFPRESS v2 zaimplementowano następujące funkcje standardu MODBUS:

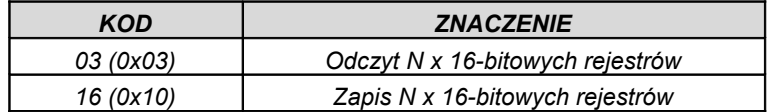

#### **4.2.1. Odczyt zawartości grupy rejestrów wyjściowych (0x03)**

Format żądania:

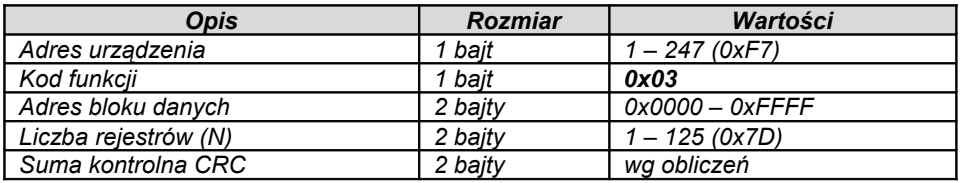

Format odpowiedzi:

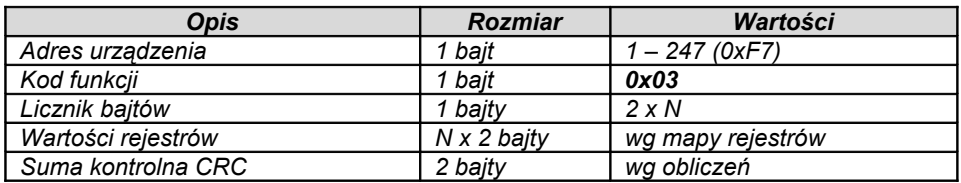

Format błędu:

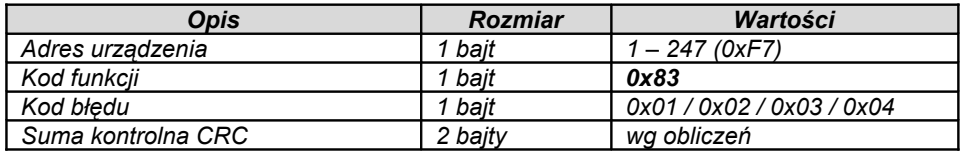

#### **4.2.2. Zapis do grupy rejestrów wyjściowych (0x10)**

Format żądania:

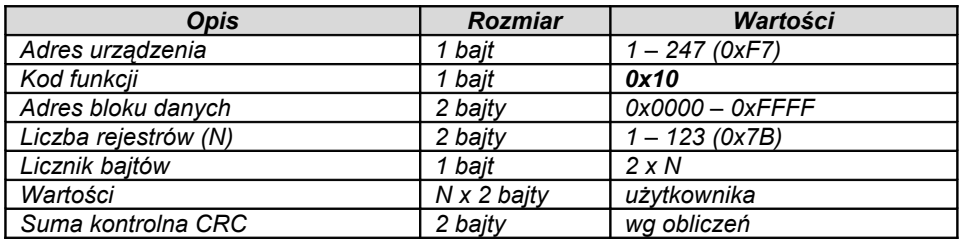

Format odpowiedzi:

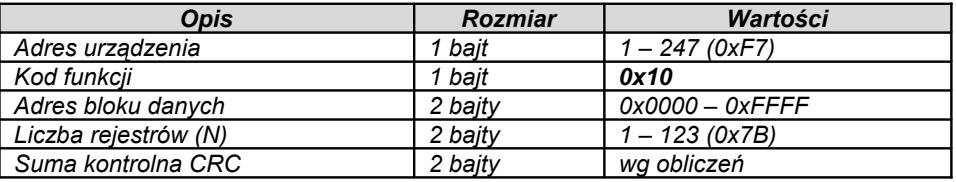

Format błędu:

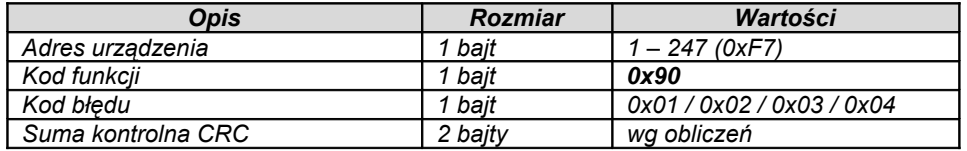

#### **4.3. Format danych**

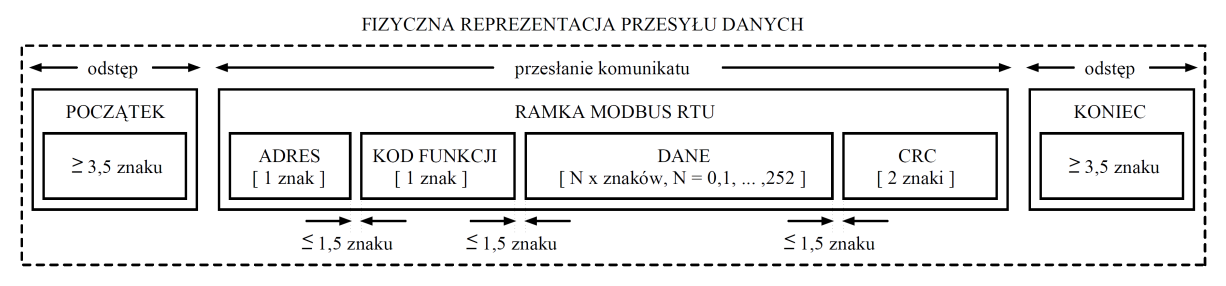

**Rysunek 6.** Przesył danych w standardzie MODBUS RTU zaimplementowany w przetworniku.

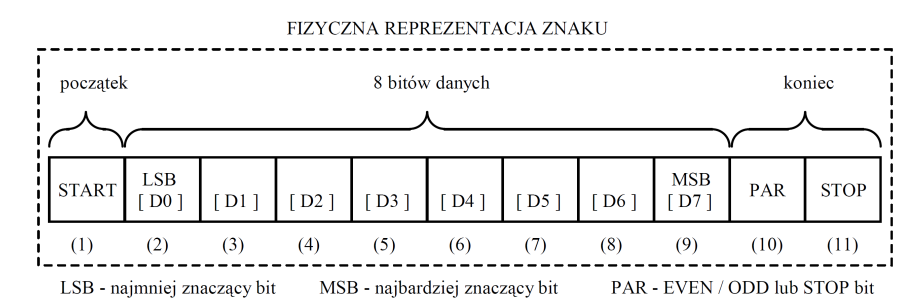

**Rysunek 7.** Format znaku w standardzie MODBUS RTU zastosowany w przetworniku.

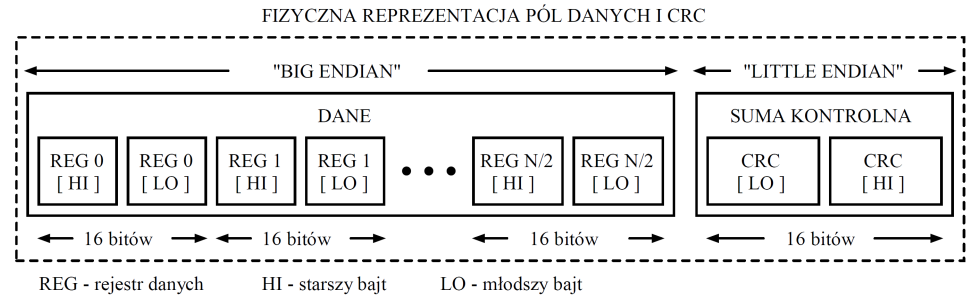

**Rysunek 8.** Format pól danych i CRC w standardzie MODBUS RTU zastosowany w przetworniku.

#### **4.4. Suma kontrolna CRC**

Zgodnie ze standardem MODBUS, do wyliczenia sumy kontrolnej CRC wykorzystano wielomian:  $X16 + X15 + X2 + 1.$ 

#### **4.4.1. Bitowy algorytm liczenia CRC:**

Procedura wyznaczania sumy kontrolnej CRC metodą bitową:

a) załadowanie wartości 0xFFFF do 16-bitowego rejestru CRC;

b) pobranie pierwszego bajta z bloku danych i wykonanie operacji EX-OR z młodszym bajtem rejestru CRC, umieszczenie rezultatu w rejestrze;

c) przesunięcie zawartości rejestru CRC w prawo o jeden bit w kierunku najmniej znaczącego bitu (LSB), wyzerowanie najbardziej znaczącego bitu (MSB);

d) sprawdzenie stanu najmłodszego bitu (LSB) w rejestrze CRC, jeżeli jego stan równa się 0, to następuje powrót do punktu c, jeżeli 1, to wykonywana jest operacja EX-OR rejestru CRC ze stałą 0xA001;

e) powtórzenie punktów c i d do ośmiu razy, co odpowiada przetworzeniu całego bajta;

f) powtórzenie sekwencji b, c, d, e dla kolejnego bajta wiadomości, kontynuacja tego procesu aż do przetworzenia wszystkich bajtów wiadomości;

g) zawartość rejestru CRC po wykonaniu wymienionych operacji jest poszukiwaną wartością sumy kontrolnej CRC;

h) dopisanie sumy kontrolnej CRC do ramki MODBUS RTU musi zostać poprzedzone zamianą miejscami starszego i młodszego bajta rejestru CRC.

#### **4.4.2. Tablicowy algorytm liczenia CRC:**

Przykład implementacji procedury wyznaczania sumy kontrolnej CRC metodą tablicową:

```
/* The function returns the CRC as a unsigned short type */unsigned short CRC16 ( puchMsq, usDataLen )
/* message to calculate CRC upon */
unsigned char *puchMsg ; 
/* quantity of bytes in message */
unsigned short usDataLen ; 
{
       /* high byte of CRC initialized */
       unsigned char uchCRCHi = 0xFF;
       /* low byte of CRC initialized */
       unsigned char uchCRCLo = 0xFF;
       /* will index into CRC lookup table */
       unsigned uIndex ; 
       /* pass through message buffer */
       while (usDataLen--) 
        {
               /* calculate the CRC */
               uIndex = uchCRCLo \land *puchMsq++ ;
               uchCRCLo = uchCRCHi \land auchCRCHi[uIndex] ;
               uchCRCHi = auchCRCLo[uIndex] ;
        }
return (uchCRCHi << 8 | uchCRCLo) ;
}
```

```
/* Table of CRC values for high–order byte */
static unsigned char auchCRCHi[] = {
0x00, 0xC1, 0x81, 0x40, 0x01, 0xC0, 0x80, 0x41, 0x01, 0xC0, 0x80, 0x41, 0x00, 0xC1, 0x81,
0x40, 0x01, 0xC0, 0x80, 0x41, 0x00, 0xC1, 0x81, 0x40, 0x00, 0xC1, 0x81, 0x40, 0x01, 0xC0,
0x80, 0x41, 0x01, 0xC0, 0x80, 0x41, 0x00, 0xC1, 0x81, 0x40, 0x00, 0xC1, 0x81, 0x40, 0x01,
0xC0, 0x80, 0x41, 0x00, 0xC1, 0x81, 0x40, 0x01, 0xC0, 0x80, 0x41, 0x01, 0xC0, 0x80, 0x41,
0x00, 0xC1, 0x81, 0x40, 0x01, 0xC0, 0x80, 0x41, 0x00, 0xC1, 0x81, 0x40, 0x00, 0xC1, 0x81,
0x40, 0x01, 0xC0, 0x80, 0x41, 0x00, 0xC1, 0x81, 0x40, 0x01, 0xC0, 0x80, 0x41, 0x01, 0xC0,
0x80, 0x41, 0x00, 0xC1, 0x81, 0x40, 0x00, 0xC1, 0x81, 0x40, 0x01, 0xC0, 0x80, 0x41, 0x01,
0xC0, 0x80, 0x41, 0x00, 0xC1, 0x81, 0x40, 0x01, 0xC0, 0x80, 0x41, 0x00, 0xC1, 0x81, 0x40,
0x00, 0xC1, 0x81, 0x40, 0x01, 0xC0, 0x80, 0x41, 0x01, 0xC0, 0x80, 0x41, 0x00, 0xC1, 0x81,
0x40, 0x00, 0xC1, 0x81, 0x40, 0x01, 0xC0, 0x80, 0x41, 0x00, 0xC1, 0x81, 0x40, 0x01, 0xC0,
0x80, 0x41, 0x01, 0xC0, 0x80, 0x41, 0x00, 0xC1, 0x81, 0x40, 0x00, 0xC1, 0x81, 0x40, 0x01,
0xC0, 0x80, 0x41, 0x01, 0xC0, 0x80, 0x41, 0x00, 0xC1, 0x81, 0x40, 0x01, 0xC0, 0x80, 0x41,
0x00, 0xC1, 0x81, 0x40, 0x00, 0xC1, 0x81, 0x40, 0x01, 0xC0, 0x80, 0x41, 0x00, 0xC1, 0x81,
0x40, 0x01, 0xC0, 0x80, 0x41, 0x01, 0xC0, 0x80, 0x41, 0x00, 0xC1, 0x81, 0x40, 0x01, 0xC0,
0x80, 0x41, 0x00, 0xC1, 0x81, 0x40, 0x00, 0xC1, 0x81, 0x40, 0x01, 0xC0, 0x80, 0x41, 0x01,
0xC0, 0x80, 0x41, 0x00, 0xC1, 0x81, 0x40, 0x00, 0xC1, 0x81, 0x40, 0x01, 0xC0, 0x80, 0x41,
0x00, 0xC1, 0x81, 0x40, 0x01, 0xC0, 0x80, 0x41, 0x01, 0xC0, 0x80, 0x41, 0x00, 0xC1, 0x81,
0 \times 40} ;
/* Table of CRC values for low–order byte */
static char auchCRCLo[] = {
0x00, 0xC0, 0xC1, 0x01, 0xC3, 0x03, 0x02, 0xC2, 0xC6, 0x06, 0x07, 0xC7, 0x05, 0xC5, 0xC4,
0x04, 0xCC, 0x0C, 0x0D, 0xCD, 0x0F, 0xCF, 0xCE, 0x0E, 0x0A, 0xCA, 0xCB, 0x0B, 0xC9, 0x09,
0x08, 0xC8, 0xD8, 0x18, 0x19, 0xD9, 0x1B, 0xDB, 0xDA, 0x1A, 0x1E, 0xDE, 0xDF, 0x1F, 0xDD,
0x1D, 0x1C, 0xDC, 0x14, 0xD4, 0xD5, 0x15, 0xD7, 0x17, 0x16, 0xD6, 0xD2, 0x12, 0x13, 0xD3,
0x11, 0xD1, 0xD0, 0x10, 0xF0, 0x30, 0x31, 0xF1, 0x33, 0xF3, 0xF2, 0x32, 0x36, 0xF6, 0xF7,
0x37, 0xF5, 0x35, 0x34, 0xF4, 0x3C, 0xFC, 0xFD, 0x3D, 0xFF, 0x3F, 0x3E, 0xFE, 0xFA, 0x3A,
0x3B, 0xFB, 0x39, 0xF9, 0xF8, 0x38, 0x28, 0xE8, 0xE9, 0x29, 0xEB, 0x2B, 0x2A, 0xEA, 0xEE,
0x2E, 0x2F, 0xEF, 0x2D, 0xED, 0xEC, 0x2C, 0xE4, 0x24, 0x25, 0xE5, 0x27, 0xE7, 0xE6, 0x26,
0x22, 0xE2, 0xE3, 0x23, 0xE1, 0x21, 0x20, 0xE0, 0xA0, 0x60, 0x61, 0xA1, 0x63, 0xA3, 0xA2,
0x62, 0x66, 0xA6, 0xA7, 0x67, 0xA5, 0x65, 0x64, 0xA4, 0x6C, 0xAC, 0xAD, 0x6D, 0xAF, 0x6F,
0x6E, 0xAE, 0xAA, 0x6A, 0x6B, 0xAB, 0x69, 0xA9, 0xA8, 0x68, 0x78, 0xB8, 0xB9, 0x79, 0xBB,
0x7B, 0x7A, 0xBA, 0xBE, 0x7E, 0x7F, 0xBF, 0x7D, 0xBD, 0xBC, 0x7C, 0xB4, 0x74, 0x75, 0xB5,
0x77, 0xB7, 0xB6, 0x76, 0x72, 0xB2, 0xB3, 0x73, 0xB1, 0x71, 0x70, 0xB0, 0x50, 0x90, 0x91,
0x51, 0x93, 0x53, 0x52, 0x92, 0x96, 0x56, 0x57, 0x97, 0x55, 0x95, 0x94, 0x54, 0x9C, 0x5C,
0x5D, 0x9D, 0x5F, 0x9F, 0x9E, 0x5E, 0x5A, 0x9A, 0x9B, 0x5B, 0x99, 0x59, 0x58, 0x98, 0x88,
0x48, 0x49, 0x89, 0x4B, 0x8B, 0x8A, 0x4A, 0x4E, 0x8E, 0x8F, 0x4F, 0x8D, 0x4D, 0x4C, 0x8C,
0x44, 0x84, 0x85, 0x45, 0x87, 0x47, 0x46, 0x86, 0x82, 0x42, 0x43, 0x83, 0x41, 0x81, 0x80,
0x40
```
};